# **Inhaltsverzeichnis**

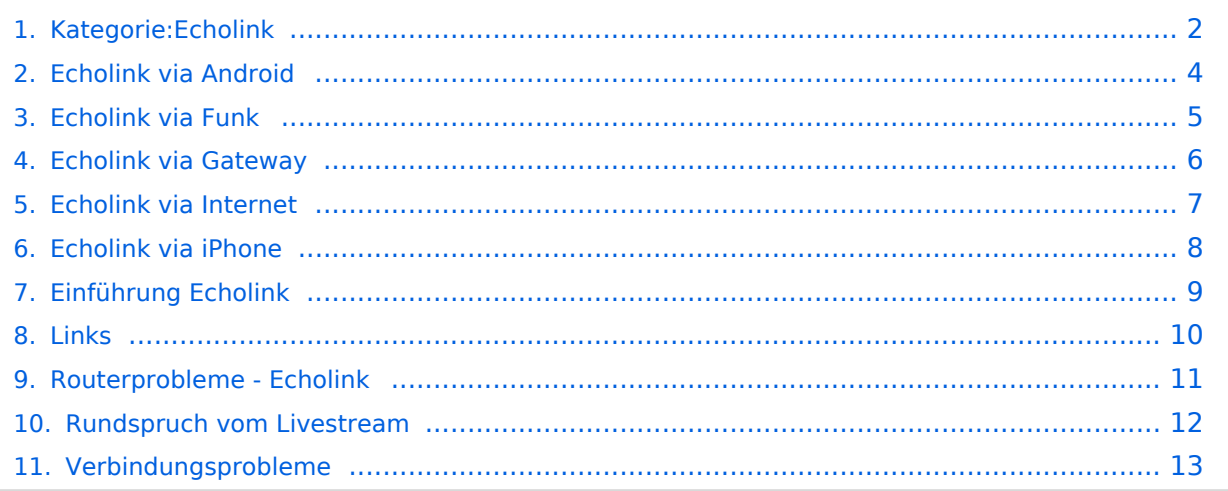

## <span id="page-1-0"></span>EchoLink

Hier entsteht innerhalb Wiki die Interessengruppe EchoLink. Da dieses Kommunikationsmedium neue, ungeahnte Möglichkeiten eröffnet, hat sich der DV entschlossen, die Interessengruppe EchoLink einzurichten. Weiters gibt es auf der ÖVSV-Seite des Dachverbandes das Sub-Referat "EchoLink" unter dem Ordner "Digitale Kommunikation" mit etwa dem gleichen Inhalt **[Link](http://www.oevsv.at/opencms/oevsv/referate/digikomm/echolink/)**. Weitere Informationen und die aktuellsten Nachrichten (News-Ticker) gibt es über die Links zu meiner Homepage **[echolink.at](http://www.echolink.at)** (Weiterleitung zum ÖVSV-Server) bzw. **[echolink.eu](http://www.echolink.eu)** (Weiterleitung an einen Mirror auf einem anderen Server). [Datei:oe3bma.jpg](https://wiki.oevsv.at/w/index.php?title=Spezial:Hochladen&wpDestFile=oe3bma.jpg)

Die drei **"Via"**-Ordner befassen sich mit dem Zugang via EchoLink:

Klicken Sie auf **"Via Funk"** um sich eingehend darüber zu informieren, wenn Sie EchoLink mittels Ihres Funkgerätes betreiben wollen.

Der Ordner **"Via Gateway"** behandelt die Probleme, wenn Ihr Internetzugang einen Zugang zu EchoLink verhindert und daher einen Betrieb über Proxy erforderlich macht.

Der Ordner **"Via Internet"** befasst sich mit dem Einzeluserzugang mittels Programm EchoLink **Einführung EchoLink:** wichtige, prinzipielle Infos

**Links:** Eine kleine Linksammlung wurde begonnen

**Routerprobleme - EchoLink:** Hier ist die Mitarbeit der User gefragt, einige Problemlösungen gibt es schon

Beste 73 es Happy EchoLinkin´ de **Fred, OE3BMA**

#### Seiten in der Kategorie "Echolink"

Folgende 10 Seiten sind in dieser Kategorie, von 10 insgesamt.

**E**

- [Echolink via Android](#page-3-0)
- **[Echolink via Funk](#page-4-0)**
- **•** [Echolink via Gateway](#page-5-0)
- [Echolink via Internet](#page-6-0)
- [Echolink via iPhone](#page-7-0)
- [Einführung Echolink](#page-8-0)

#### **L**

[Links](#page-9-0)

#### **R**

[Routerprobleme - Echolink](#page-10-0)

# **BlueSpice4**

- [Rundspruch vom Livestream](#page-11-0)
- **V**
- [Verbindungsprobleme](#page-12-0)

## <span id="page-3-0"></span>EchoLink

Hier entsteht innerhalb Wiki die Interessengruppe EchoLink. Da dieses Kommunikationsmedium neue, ungeahnte Möglichkeiten eröffnet, hat sich der DV entschlossen, die Interessengruppe EchoLink einzurichten. Weiters gibt es auf der ÖVSV-Seite des Dachverbandes das Sub-Referat "EchoLink" unter dem Ordner "Digitale Kommunikation" mit etwa dem gleichen Inhalt **[Link](http://www.oevsv.at/opencms/oevsv/referate/digikomm/echolink/)**. Weitere Informationen und die aktuellsten Nachrichten (News-Ticker) gibt es über die Links zu meiner Homepage **[echolink.at](http://www.echolink.at)** (Weiterleitung zum ÖVSV-Server) bzw. **[echolink.eu](http://www.echolink.eu)** (Weiterleitung an einen Mirror auf einem anderen Server). [Datei:oe3bma.jpg](https://wiki.oevsv.at/w/index.php?title=Spezial:Hochladen&wpDestFile=oe3bma.jpg)

Die drei **"Via"**-Ordner befassen sich mit dem Zugang via EchoLink:

Klicken Sie auf **"Via Funk"** um sich eingehend darüber zu informieren, wenn Sie EchoLink mittels Ihres Funkgerätes betreiben wollen.

Der Ordner **"Via Gateway"** behandelt die Probleme, wenn Ihr Internetzugang einen Zugang zu EchoLink verhindert und daher einen Betrieb über Proxy erforderlich macht.

Der Ordner **"Via Internet"** befasst sich mit dem Einzeluserzugang mittels Programm EchoLink **Einführung EchoLink:** wichtige, prinzipielle Infos

**Links:** Eine kleine Linksammlung wurde begonnen

**Routerprobleme - EchoLink:** Hier ist die Mitarbeit der User gefragt, einige Problemlösungen gibt es schon

## <span id="page-4-0"></span>EchoLink

Hier entsteht innerhalb Wiki die Interessengruppe EchoLink. Da dieses Kommunikationsmedium neue, ungeahnte Möglichkeiten eröffnet, hat sich der DV entschlossen, die Interessengruppe EchoLink einzurichten. Weiters gibt es auf der ÖVSV-Seite des Dachverbandes das Sub-Referat "EchoLink" unter dem Ordner "Digitale Kommunikation" mit etwa dem gleichen Inhalt **[Link](http://www.oevsv.at/opencms/oevsv/referate/digikomm/echolink/)**. Weitere Informationen und die aktuellsten Nachrichten (News-Ticker) gibt es über die Links zu meiner Homepage **[echolink.at](http://www.echolink.at)** (Weiterleitung zum ÖVSV-Server) bzw. **[echolink.eu](http://www.echolink.eu)** (Weiterleitung an einen Mirror auf einem anderen Server). [Datei:oe3bma.jpg](https://wiki.oevsv.at/w/index.php?title=Spezial:Hochladen&wpDestFile=oe3bma.jpg)

Die drei **"Via"**-Ordner befassen sich mit dem Zugang via EchoLink:

Klicken Sie auf **"Via Funk"** um sich eingehend darüber zu informieren, wenn Sie EchoLink mittels Ihres Funkgerätes betreiben wollen.

Der Ordner **"Via Gateway"** behandelt die Probleme, wenn Ihr Internetzugang einen Zugang zu EchoLink verhindert und daher einen Betrieb über Proxy erforderlich macht.

Der Ordner **"Via Internet"** befasst sich mit dem Einzeluserzugang mittels Programm EchoLink **Einführung EchoLink:** wichtige, prinzipielle Infos

**Links:** Eine kleine Linksammlung wurde begonnen

**Routerprobleme - EchoLink:** Hier ist die Mitarbeit der User gefragt, einige Problemlösungen gibt es schon

## <span id="page-5-0"></span>EchoLink

Hier entsteht innerhalb Wiki die Interessengruppe EchoLink. Da dieses Kommunikationsmedium neue, ungeahnte Möglichkeiten eröffnet, hat sich der DV entschlossen, die Interessengruppe EchoLink einzurichten. Weiters gibt es auf der ÖVSV-Seite des Dachverbandes das Sub-Referat "EchoLink" unter dem Ordner "Digitale Kommunikation" mit etwa dem gleichen Inhalt **[Link](http://www.oevsv.at/opencms/oevsv/referate/digikomm/echolink/)**. Weitere Informationen und die aktuellsten Nachrichten (News-Ticker) gibt es über die Links zu meiner Homepage **[echolink.at](http://www.echolink.at)** (Weiterleitung zum ÖVSV-Server) bzw. **[echolink.eu](http://www.echolink.eu)** (Weiterleitung an einen Mirror auf einem anderen Server). [Datei:oe3bma.jpg](https://wiki.oevsv.at/w/index.php?title=Spezial:Hochladen&wpDestFile=oe3bma.jpg)

Die drei **"Via"**-Ordner befassen sich mit dem Zugang via EchoLink:

Klicken Sie auf **"Via Funk"** um sich eingehend darüber zu informieren, wenn Sie EchoLink mittels Ihres Funkgerätes betreiben wollen.

Der Ordner **"Via Gateway"** behandelt die Probleme, wenn Ihr Internetzugang einen Zugang zu EchoLink verhindert und daher einen Betrieb über Proxy erforderlich macht.

Der Ordner **"Via Internet"** befasst sich mit dem Einzeluserzugang mittels Programm EchoLink **Einführung EchoLink:** wichtige, prinzipielle Infos

**Links:** Eine kleine Linksammlung wurde begonnen

**Routerprobleme - EchoLink:** Hier ist die Mitarbeit der User gefragt, einige Problemlösungen gibt es schon

## <span id="page-6-0"></span>EchoLink

Hier entsteht innerhalb Wiki die Interessengruppe EchoLink. Da dieses Kommunikationsmedium neue, ungeahnte Möglichkeiten eröffnet, hat sich der DV entschlossen, die Interessengruppe EchoLink einzurichten. Weiters gibt es auf der ÖVSV-Seite des Dachverbandes das Sub-Referat "EchoLink" unter dem Ordner "Digitale Kommunikation" mit etwa dem gleichen Inhalt **[Link](http://www.oevsv.at/opencms/oevsv/referate/digikomm/echolink/)**. Weitere Informationen und die aktuellsten Nachrichten (News-Ticker) gibt es über die Links zu meiner Homepage **[echolink.at](http://www.echolink.at)** (Weiterleitung zum ÖVSV-Server) bzw. **[echolink.eu](http://www.echolink.eu)** (Weiterleitung an einen Mirror auf einem anderen Server). [Datei:oe3bma.jpg](https://wiki.oevsv.at/w/index.php?title=Spezial:Hochladen&wpDestFile=oe3bma.jpg)

Die drei **"Via"**-Ordner befassen sich mit dem Zugang via EchoLink:

Klicken Sie auf **"Via Funk"** um sich eingehend darüber zu informieren, wenn Sie EchoLink mittels Ihres Funkgerätes betreiben wollen.

Der Ordner **"Via Gateway"** behandelt die Probleme, wenn Ihr Internetzugang einen Zugang zu EchoLink verhindert und daher einen Betrieb über Proxy erforderlich macht.

Der Ordner **"Via Internet"** befasst sich mit dem Einzeluserzugang mittels Programm EchoLink **Einführung EchoLink:** wichtige, prinzipielle Infos

**Links:** Eine kleine Linksammlung wurde begonnen

**Routerprobleme - EchoLink:** Hier ist die Mitarbeit der User gefragt, einige Problemlösungen gibt es schon

## <span id="page-7-0"></span>EchoLink

Hier entsteht innerhalb Wiki die Interessengruppe EchoLink. Da dieses Kommunikationsmedium neue, ungeahnte Möglichkeiten eröffnet, hat sich der DV entschlossen, die Interessengruppe EchoLink einzurichten. Weiters gibt es auf der ÖVSV-Seite des Dachverbandes das Sub-Referat "EchoLink" unter dem Ordner "Digitale Kommunikation" mit etwa dem gleichen Inhalt **[Link](http://www.oevsv.at/opencms/oevsv/referate/digikomm/echolink/)**. Weitere Informationen und die aktuellsten Nachrichten (News-Ticker) gibt es über die Links zu meiner Homepage **[echolink.at](http://www.echolink.at)** (Weiterleitung zum ÖVSV-Server) bzw. **[echolink.eu](http://www.echolink.eu)** (Weiterleitung an einen Mirror auf einem anderen Server). [Datei:oe3bma.jpg](https://wiki.oevsv.at/w/index.php?title=Spezial:Hochladen&wpDestFile=oe3bma.jpg)

Die drei **"Via"**-Ordner befassen sich mit dem Zugang via EchoLink:

Klicken Sie auf **"Via Funk"** um sich eingehend darüber zu informieren, wenn Sie EchoLink mittels Ihres Funkgerätes betreiben wollen.

Der Ordner **"Via Gateway"** behandelt die Probleme, wenn Ihr Internetzugang einen Zugang zu EchoLink verhindert und daher einen Betrieb über Proxy erforderlich macht.

Der Ordner **"Via Internet"** befasst sich mit dem Einzeluserzugang mittels Programm EchoLink **Einführung EchoLink:** wichtige, prinzipielle Infos

**Links:** Eine kleine Linksammlung wurde begonnen

**Routerprobleme - EchoLink:** Hier ist die Mitarbeit der User gefragt, einige Problemlösungen gibt es schon

## <span id="page-8-0"></span>EchoLink

Hier entsteht innerhalb Wiki die Interessengruppe EchoLink. Da dieses Kommunikationsmedium neue, ungeahnte Möglichkeiten eröffnet, hat sich der DV entschlossen, die Interessengruppe EchoLink einzurichten. Weiters gibt es auf der ÖVSV-Seite des Dachverbandes das Sub-Referat "EchoLink" unter dem Ordner "Digitale Kommunikation" mit etwa dem gleichen Inhalt **[Link](http://www.oevsv.at/opencms/oevsv/referate/digikomm/echolink/)**. Weitere Informationen und die aktuellsten Nachrichten (News-Ticker) gibt es über die Links zu meiner Homepage **[echolink.at](http://www.echolink.at)** (Weiterleitung zum ÖVSV-Server) bzw. **[echolink.eu](http://www.echolink.eu)** (Weiterleitung an einen Mirror auf einem anderen Server). [Datei:oe3bma.jpg](https://wiki.oevsv.at/w/index.php?title=Spezial:Hochladen&wpDestFile=oe3bma.jpg)

Die drei **"Via"**-Ordner befassen sich mit dem Zugang via EchoLink:

Klicken Sie auf **"Via Funk"** um sich eingehend darüber zu informieren, wenn Sie EchoLink mittels Ihres Funkgerätes betreiben wollen.

Der Ordner **"Via Gateway"** behandelt die Probleme, wenn Ihr Internetzugang einen Zugang zu EchoLink verhindert und daher einen Betrieb über Proxy erforderlich macht.

Der Ordner **"Via Internet"** befasst sich mit dem Einzeluserzugang mittels Programm EchoLink **Einführung EchoLink:** wichtige, prinzipielle Infos

**Links:** Eine kleine Linksammlung wurde begonnen

**Routerprobleme - EchoLink:** Hier ist die Mitarbeit der User gefragt, einige Problemlösungen gibt es schon

## <span id="page-9-0"></span>EchoLink

Hier entsteht innerhalb Wiki die Interessengruppe EchoLink. Da dieses Kommunikationsmedium neue, ungeahnte Möglichkeiten eröffnet, hat sich der DV entschlossen, die Interessengruppe EchoLink einzurichten. Weiters gibt es auf der ÖVSV-Seite des Dachverbandes das Sub-Referat "EchoLink" unter dem Ordner "Digitale Kommunikation" mit etwa dem gleichen Inhalt **[Link](http://www.oevsv.at/opencms/oevsv/referate/digikomm/echolink/)**. Weitere Informationen und die aktuellsten Nachrichten (News-Ticker) gibt es über die Links zu meiner Homepage **[echolink.at](http://www.echolink.at)** (Weiterleitung zum ÖVSV-Server) bzw. **[echolink.eu](http://www.echolink.eu)** (Weiterleitung an einen Mirror auf einem anderen Server). [Datei:oe3bma.jpg](https://wiki.oevsv.at/w/index.php?title=Spezial:Hochladen&wpDestFile=oe3bma.jpg)

Die drei **"Via"**-Ordner befassen sich mit dem Zugang via EchoLink:

Klicken Sie auf **"Via Funk"** um sich eingehend darüber zu informieren, wenn Sie EchoLink mittels Ihres Funkgerätes betreiben wollen.

Der Ordner **"Via Gateway"** behandelt die Probleme, wenn Ihr Internetzugang einen Zugang zu EchoLink verhindert und daher einen Betrieb über Proxy erforderlich macht.

Der Ordner **"Via Internet"** befasst sich mit dem Einzeluserzugang mittels Programm EchoLink **Einführung EchoLink:** wichtige, prinzipielle Infos

**Links:** Eine kleine Linksammlung wurde begonnen

**Routerprobleme - EchoLink:** Hier ist die Mitarbeit der User gefragt, einige Problemlösungen gibt es schon

## <span id="page-10-0"></span>EchoLink

Hier entsteht innerhalb Wiki die Interessengruppe EchoLink. Da dieses Kommunikationsmedium neue, ungeahnte Möglichkeiten eröffnet, hat sich der DV entschlossen, die Interessengruppe EchoLink einzurichten. Weiters gibt es auf der ÖVSV-Seite des Dachverbandes das Sub-Referat "EchoLink" unter dem Ordner "Digitale Kommunikation" mit etwa dem gleichen Inhalt **[Link](http://www.oevsv.at/opencms/oevsv/referate/digikomm/echolink/)**. Weitere Informationen und die aktuellsten Nachrichten (News-Ticker) gibt es über die Links zu meiner Homepage **[echolink.at](http://www.echolink.at)** (Weiterleitung zum ÖVSV-Server) bzw. **[echolink.eu](http://www.echolink.eu)** (Weiterleitung an einen Mirror auf einem anderen Server). [Datei:oe3bma.jpg](https://wiki.oevsv.at/w/index.php?title=Spezial:Hochladen&wpDestFile=oe3bma.jpg)

Die drei **"Via"**-Ordner befassen sich mit dem Zugang via EchoLink:

Klicken Sie auf **"Via Funk"** um sich eingehend darüber zu informieren, wenn Sie EchoLink mittels Ihres Funkgerätes betreiben wollen.

Der Ordner **"Via Gateway"** behandelt die Probleme, wenn Ihr Internetzugang einen Zugang zu EchoLink verhindert und daher einen Betrieb über Proxy erforderlich macht.

Der Ordner **"Via Internet"** befasst sich mit dem Einzeluserzugang mittels Programm EchoLink **Einführung EchoLink:** wichtige, prinzipielle Infos

**Links:** Eine kleine Linksammlung wurde begonnen

**Routerprobleme - EchoLink:** Hier ist die Mitarbeit der User gefragt, einige Problemlösungen gibt es schon

## <span id="page-11-0"></span>EchoLink

Hier entsteht innerhalb Wiki die Interessengruppe EchoLink. Da dieses Kommunikationsmedium neue, ungeahnte Möglichkeiten eröffnet, hat sich der DV entschlossen, die Interessengruppe EchoLink einzurichten. Weiters gibt es auf der ÖVSV-Seite des Dachverbandes das Sub-Referat "EchoLink" unter dem Ordner "Digitale Kommunikation" mit etwa dem gleichen Inhalt **[Link](http://www.oevsv.at/opencms/oevsv/referate/digikomm/echolink/)**. Weitere Informationen und die aktuellsten Nachrichten (News-Ticker) gibt es über die Links zu meiner Homepage **[echolink.at](http://www.echolink.at)** (Weiterleitung zum ÖVSV-Server) bzw. **[echolink.eu](http://www.echolink.eu)** (Weiterleitung an einen Mirror auf einem anderen Server). [Datei:oe3bma.jpg](https://wiki.oevsv.at/w/index.php?title=Spezial:Hochladen&wpDestFile=oe3bma.jpg)

Die drei **"Via"**-Ordner befassen sich mit dem Zugang via EchoLink:

Klicken Sie auf **"Via Funk"** um sich eingehend darüber zu informieren, wenn Sie EchoLink mittels Ihres Funkgerätes betreiben wollen.

Der Ordner **"Via Gateway"** behandelt die Probleme, wenn Ihr Internetzugang einen Zugang zu EchoLink verhindert und daher einen Betrieb über Proxy erforderlich macht.

Der Ordner **"Via Internet"** befasst sich mit dem Einzeluserzugang mittels Programm EchoLink **Einführung EchoLink:** wichtige, prinzipielle Infos

**Links:** Eine kleine Linksammlung wurde begonnen

**Routerprobleme - EchoLink:** Hier ist die Mitarbeit der User gefragt, einige Problemlösungen gibt es schon

## <span id="page-12-0"></span>EchoLink

Hier entsteht innerhalb Wiki die Interessengruppe EchoLink. Da dieses Kommunikationsmedium neue, ungeahnte Möglichkeiten eröffnet, hat sich der DV entschlossen, die Interessengruppe EchoLink einzurichten. Weiters gibt es auf der ÖVSV-Seite des Dachverbandes das Sub-Referat "EchoLink" unter dem Ordner "Digitale Kommunikation" mit etwa dem gleichen Inhalt **[Link](http://www.oevsv.at/opencms/oevsv/referate/digikomm/echolink/)**. Weitere Informationen und die aktuellsten Nachrichten (News-Ticker) gibt es über die Links zu meiner Homepage **[echolink.at](http://www.echolink.at)** (Weiterleitung zum ÖVSV-Server) bzw. **[echolink.eu](http://www.echolink.eu)** (Weiterleitung an einen Mirror auf einem anderen Server). [Datei:oe3bma.jpg](https://wiki.oevsv.at/w/index.php?title=Spezial:Hochladen&wpDestFile=oe3bma.jpg)

Die drei **"Via"**-Ordner befassen sich mit dem Zugang via EchoLink:

Klicken Sie auf **"Via Funk"** um sich eingehend darüber zu informieren, wenn Sie EchoLink mittels Ihres Funkgerätes betreiben wollen.

Der Ordner **"Via Gateway"** behandelt die Probleme, wenn Ihr Internetzugang einen Zugang zu EchoLink verhindert und daher einen Betrieb über Proxy erforderlich macht.

Der Ordner **"Via Internet"** befasst sich mit dem Einzeluserzugang mittels Programm EchoLink **Einführung EchoLink:** wichtige, prinzipielle Infos

**Links:** Eine kleine Linksammlung wurde begonnen

**Routerprobleme - EchoLink:** Hier ist die Mitarbeit der User gefragt, einige Problemlösungen gibt es schon